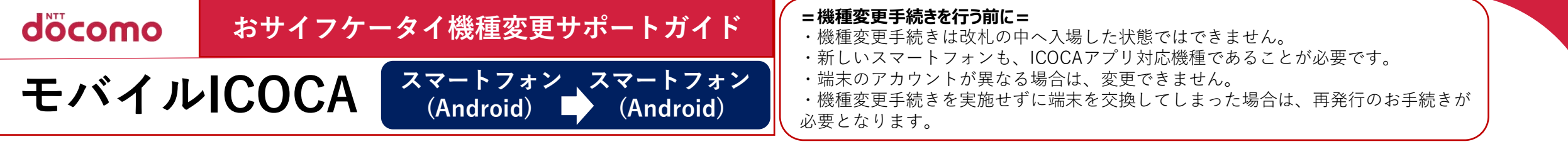

## **▼変更前の端末で行うこと 旧端末内のICOCA情報(定期券やチャージ残額など)を一時的にサーバに預け入れます。**

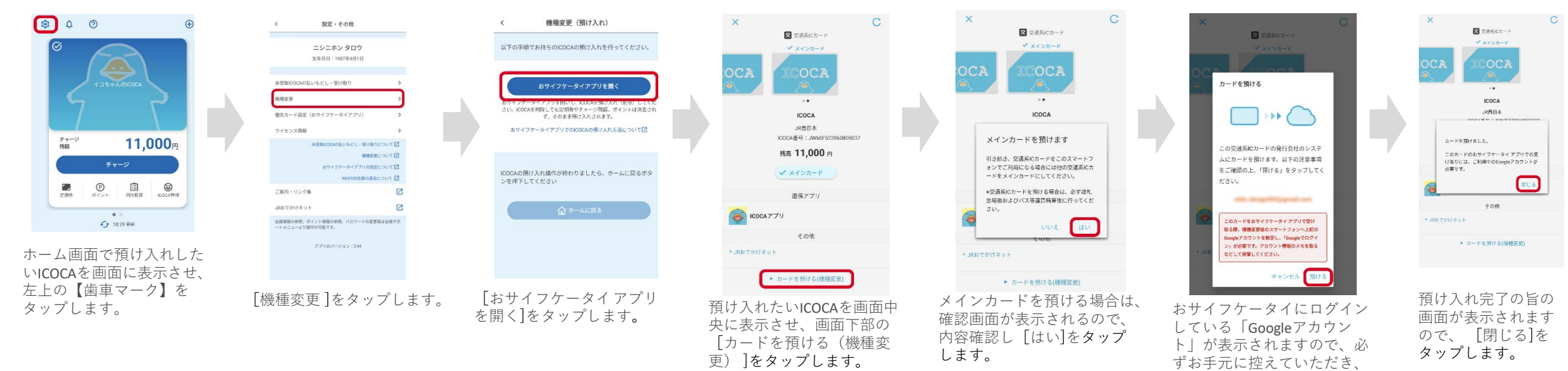

[預ける]をタップします。

## **▼変更後の端末で行うこと 預け入れたICOCA情報を新しい端末で受け取ります。**

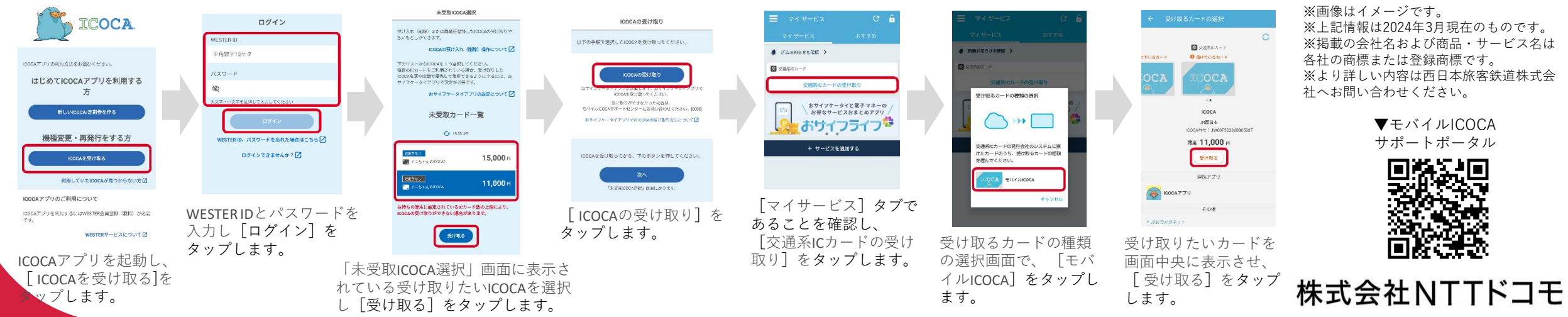